## **MAGIC Coordinator Login**

- Go to and bookmark the Magic URL: https://coordinator.gic.mass.gov/
- Enter your Username and Password
- Click Sign In.

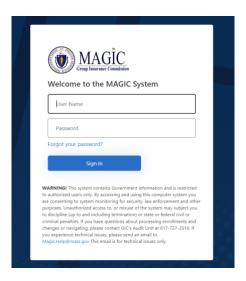

- Authenticate by clicking the **Send verification code** button.
  - You will receive an email with a verification code. Enter it on this page then click <u>Verify</u>
    Code.

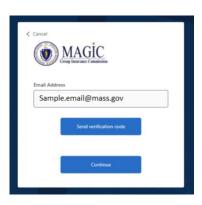

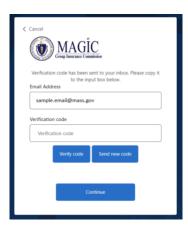

• Click Continue

## What if I have Questions?

If you need assistance or have questions, please send an email to <a href="mailto:magic.help@mass.gov">magic.help@mass.gov</a>